## Accessing Prescription and Dispense view

**Note**: These steps assume that your software is connected to the My Health Record system, the patient has a My Health Record and their individual healthcare identifier (IHI) has been validated in your system

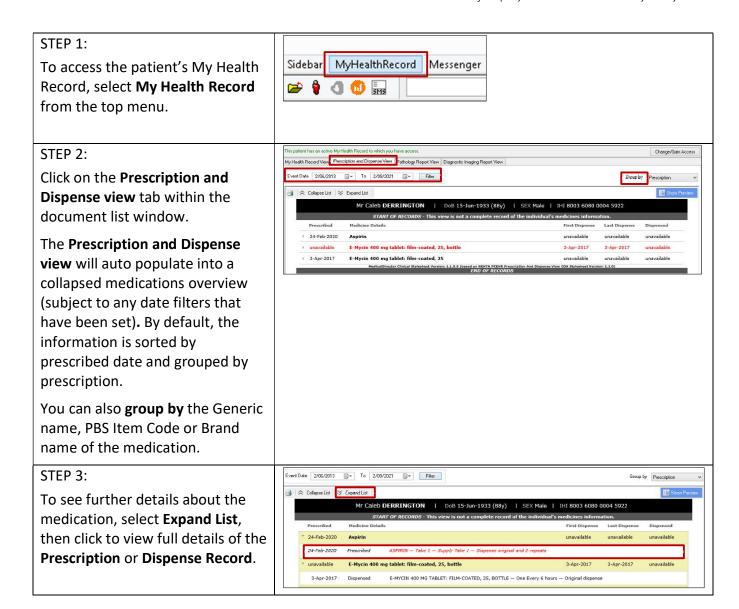

## Accessing Prescription and Dispense view continued

## STEP 4:

At the bottom of each

Prescription or Dispense Record
in Administrative Details
additional information is displayed
about the prescriber or dispenser
of the prescription

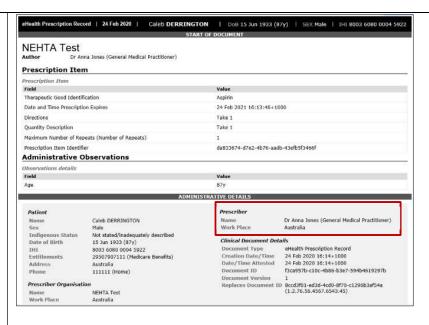

**Prescription and dispense records** contain information about medicines prescribed and dispensed by a healthcare provider. This view can display the name of a medicine (both the brand name as well as the active ingredients), the strength of the medicine, the directions and the form of the medicine prescribed. It can also display the date a medicine has been prescribed, the date it has been dispensed, and the number of repeats available on the prescription.

## **Useful links**

 For upcoming training opportunities, visit Events and Webinars: https://www.digitalhealth.gov.au/newsroom/events-and-webinars

For assistance contact the My Health Record helpline on 1800 723 471 or email help@digitalhealth.gov.au

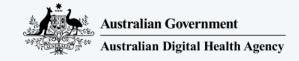

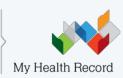